## Stereo Data Collection Diagnostic

•Open Erdas Imagine (It is now Leica actually), start stereo analyst •In file menu select orthobase block file

•browse to the folder on geomatics drive: \share\bethel\ce503\london and select "western\_accuracy.blk" (some installations have this in an example folder). If you are unable to connect to drive I will supply on cd

•Model 251 / 252 should come up in anaglyph stereo on your monitor

•Using red /blue (red on the left) glasses, view model in 3D

•Few navigation hints:

 $\bullet$ Ctrl + left-mouse-button = zoom

 $\bullet$ Left-mouse-button = pan

•Scroll wheel  $=$  z

•Mouse movement  $= xy$ 

 $\bullet$ x + left-mouse-button = clear x-parallax

•Read x,y,z coordinates at lower left of screen

•Refer to locations indexed by letter on the photo next page

•a-b: read elevation along road centerline profile, approx. every 25m, plot the profile (in matlab, excel, … )

•c-d: same elevation profile along road centerline

•e: read elevation 10 times (without cheating using the mono view) compute mean and standard deviation

•f: read elevation of river using shadow for detail

•g,h,i: read elevation

•j: collect x,y,z building corner/vertex to describe major visible structure, build and display 3D model in autocad, matlab, vrml …

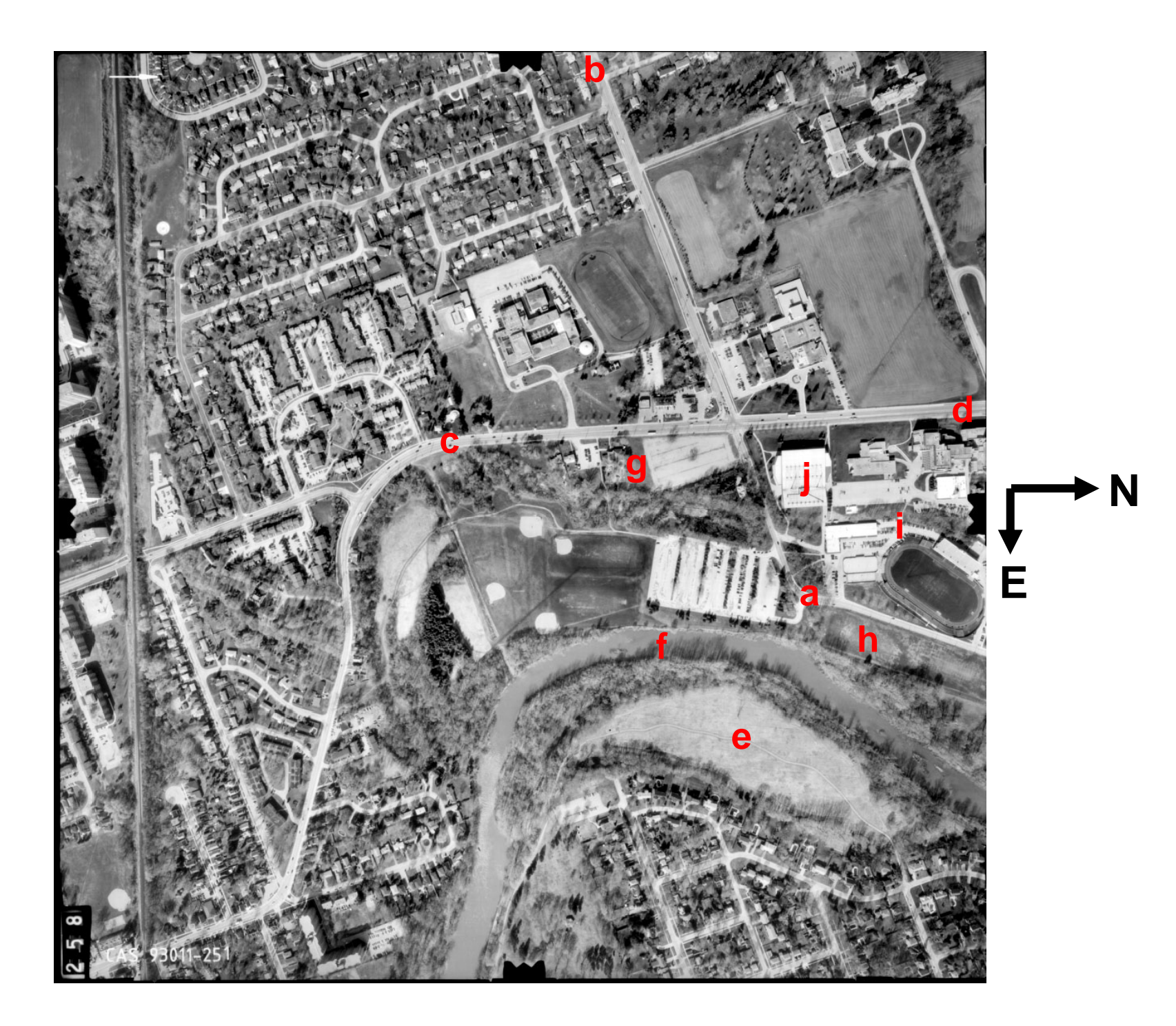

## Courtesy of Google Maps

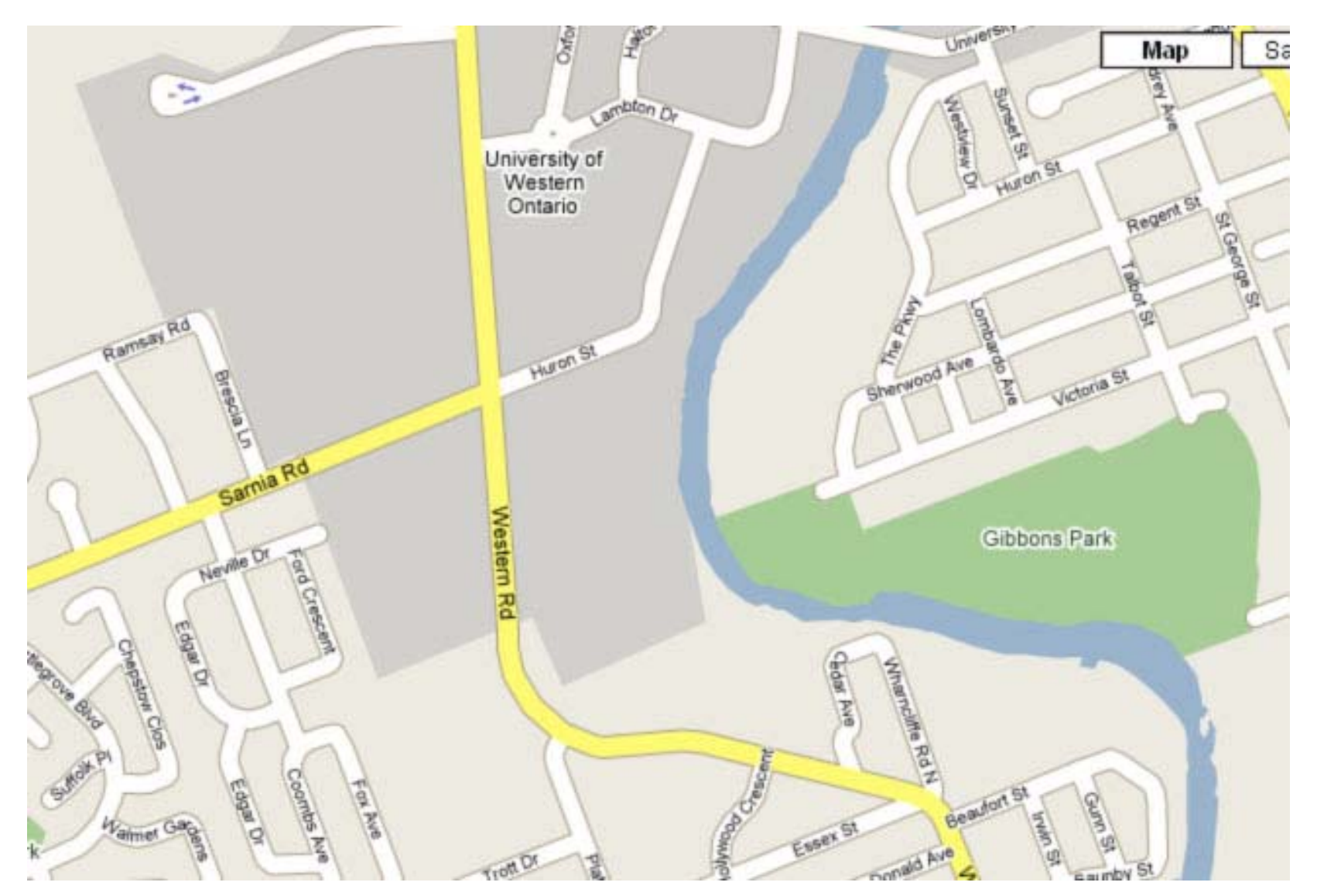